# Initiation à la programmation en Python et en JavaScript

Cours introductif pour un démarrage rapide

Stéphane Perret

Version 2.500

# Table des matières

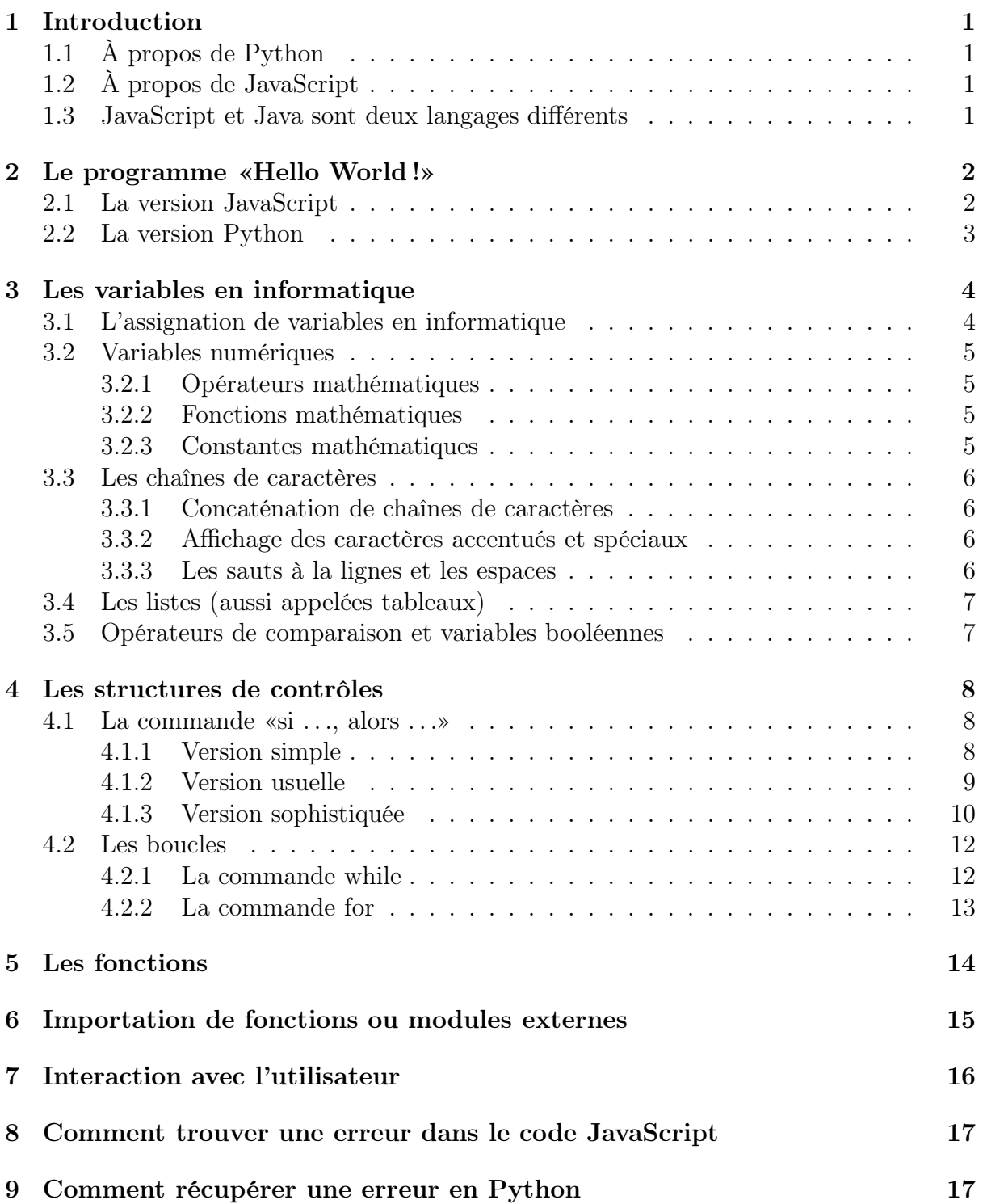

# <span id="page-2-1"></span><span id="page-2-0"></span>1 Introduction

## 1.1 À propos de Python

Je cite le livre «Apprendre à programmer avec Python»qui est librement téléchargable à partir de <http://inforef.be/swi/>.

Python est un langage portable, dynamique, extensible, gratuit, qui permet (sans l'imposer) une approche modulaire et orientée objet de la programmation. Python est développé depuis 1989 par Guido van Rossum et de nombreux contributeurs bénévoles.

Voici un aperçu de quelques caractéristiques du langage Python.

- 1. Python est gratuit et portable : il existe sur Linux, Unix, Mac et Windows.
- 2. La syntaxe de Python permet d'écrire des programmes compacts et lisibles.
- 3. Python est un langage qui continue à évoluer, soutenu par une communauté d'utilisateurs dont la plupart sont des supporters du logiciel libre.
- 4. Python est un langage de choix pour traiter le XML.

# <span id="page-2-2"></span>1.2 À propos de JavaScript

JavaScript est utilisé dans des millions de pages web afin d'améliorer leur conception. Il s'agit d'une couche de programmation supplémentaire qui vient s'ajouter au langage HTML [1](#page-2-4) . Le code HTML est le langage de base que toute page Internet se doit d'utiliser : en plus de son rôle proche d'un traitement de texte, ce langage permet de surfer grâce aux liens hypertextes. Quant à JavaScript, il a été conçu pour donner plus d'interactivité aux pages HTML. Le mot script indique qu'il s'agit d'un langage de programmation simplifié qui s'exécute en local sur l'ordinateur qui est en train de lire la page web. Ce langage, comme l'HTML, ne nécessite l'achat d'aucune licence pour pouvoir l'utiliser.

Initialement, JavaScript a été développé par Netscape, mais maintenant la plupart des explorateurs permettant de naviguer sur Internet sont compatibles avec JavaScript.

Voici un aperçu de quelques caractéristiques du langage JavaScript.

- 1. JavaScript est déjà installé sur la grande majorité des navigateurs Internet.
- 2. JavaScript est gratuit et portable : il existe sur Linux, Unix, Mac et Windows.
- 3. JavaScript livre aux concepteurs de pages web un outil de programmation avec une syntaxe élémentaire.
- 4. JavaScript permet l'utilisation de textes dynamiques dans une page web : on peut par exemple afficher la date d'aujourd'hui.
- 5. JavaScript peut réagir à un événement particulier. Par exemple quand une page a terminé son chargement ou quand un utilisateur clique sur un élément HTML.

### <span id="page-2-3"></span>1.3 JavaScript et Java sont deux langages différents

Il est important de bien préciser que même si les noms sont très proches, Java et JavaScript sont deux langages bien distincts. Java est développé par Sun Microsystems et est un langage de programmation bien plus puissant et complexe que JavaScript. Java peut se comparer au langage C++.

<span id="page-2-4"></span><sup>1.</sup> HyperText Markup Language

# <span id="page-3-0"></span>2 Le programme «Hello World !»

Il s'agit du premier programme qu'un utilisateur crée lors d'une prise de contact avec un langage de programmation inconnu. Il consiste à afficher le texte «Hello World !».

## <span id="page-3-1"></span>2.1 La version JavaScript

Voici les étapes à respecter, sous Windows, afin de pouvoir faire fonctionner ce programme.

- 1. Ouvrir un éditeur de texte tel que Notepad ou Notepad++. Il est important de ne pas utiliser de fonctions avancées de la mise en page et de toujours sauvegarder le document en mode texte.
- 2. Créer les deux fichiers suivants dans le même répertoire.

Le premier sera un fichier HTML, le deuxième sera le code JavaScript.

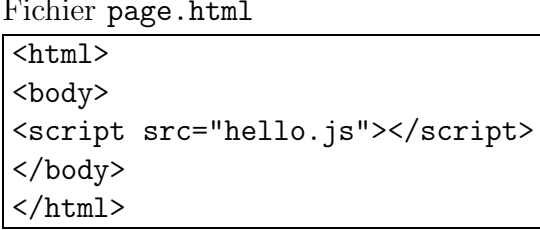

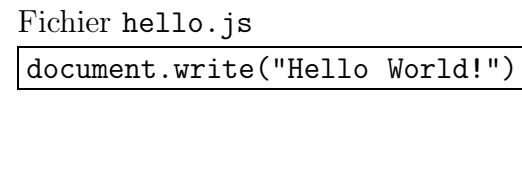

3. Double-cliquer sur l'icône du fichier page.html afin d'exécuter l'explorateur Internet par défaut. Le script hello.js sera ainsi automatiquement interprété.

La balise <html> ... </html> indique à l'explorateur Internet que le fichier est écrit en langage HTML. Quant à la balise <br/>body> ... </body>, elle indique qu'il s'agit du corps du document HTML.

Enfin, la balise <script src="hello.js"></script> indique à l'explorateur Internet qu'il va falloir interpréter en langage JavaScript le contenu du ficher hello.js.

Dans le fichier hello.js, la commande JavaScript document.write permet d'écrire Hello World ! sur la page page.HTML affichée par l'explorateur Internet.

### Les commentaires en JavaScript et en HTML

Lorsqu'on programme, il faut toujours bien commenter ce que le programme fait afin qu'il soit rapidement compréhensible. Des entreprises comme Google n'engagent que des programmeurs qui ont un code clair et lisible (donc bien documenté). Or, un commentaire est facile à mettre : tout le texte qui suit // n'est pas interprété par JavaScript.

Néanmoins, // ne fonctionne que pour une ligne. Si on veut écrire un commentaire de plusieurs lignes, on peut aussi utiliser /\* pour commencer le commentaire et \*/ pour le finir. Voici les deux façons d'écrire un commentaire sur plusieurs lignes.

> // Ceci est un commentaire // sur plusieurs lignes

/\* Ceci est un commentaire sur plusieurs lignes \*/

Attention à ne pas confondre avec les balises de commentaires du langage qui sont les suivantes et qui fonctionnent indépendamment du nombre de lignes.

<!-- Ceci est un commentaire en HTML -->

### <span id="page-4-0"></span>2.2 La version Python

Voici les étapes à respecter, sous Windows, afin de pouvoir faire fonctionner ce programme.

- 1. Installer Python. Sous Windows, on utilisera PortablePython. On peut aussi utiliser MovableIDLE. Ces deux environnements ont l'énorme avantage d'être portables, c'est-à-dire qu'ils peuvent être installés sur une clé USB et ainsi permettre leur exécution sur n'importe quel PC.
- 2. Ouvrir l'éditeur PyScripter-Portable.exe.
- 3. Taper le texte suivant dans la fenêtre principale.

```
print "Hello World!"
```
4. Sauvegarder le document sous le nom hello.py et cliquer sur l'icône verte en forme de bouton play (tout à droite sur l'image ci-dessous).

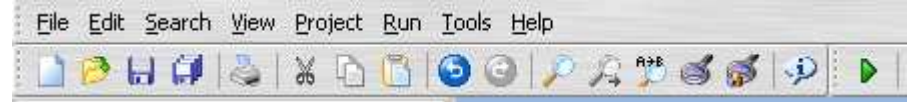

La commande print permet d'écrire Hello World !, en-dessous des symboles >>> qui signalent l'interprétation du script (programme), dans la fenêtre appelée Python Interpreter en bas de l'écran.

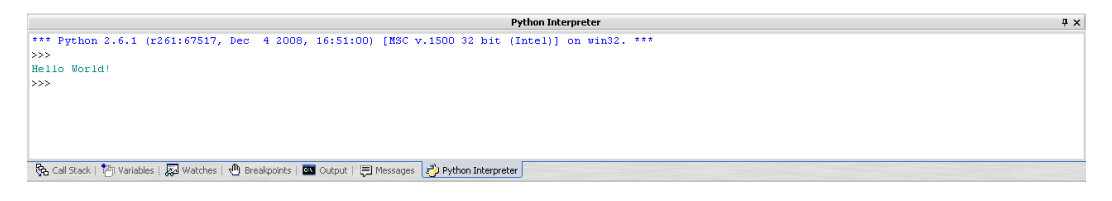

Alternative. Lorsqu'on désire tester une commande en Python, on peut directement la taper dans la fenêtre Python Interpreter. Le résultat est ainsi instantané.

### Les commentaires en Python

Dans Python, un commentaire est facile à mettre : tout le texte qui suit # n'est pas interprété.

Le programme PyScripter permet de mettre plusieurs lignes en commentaires. Pour cela, il suffit de les sélectionner et d'utiliser le raccourci clavier CTRL-' (la touche à côté du 0). Ce raccourci agit comme un interrupteur et commente/décommente les lignes sélectionnées. Il est réglé pour ajouter ou retirer une paire ## et n'interfère ainsi pas avec les commentaires simples #.

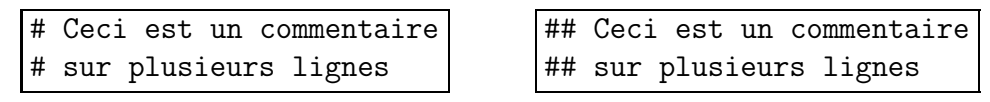

L'avantage de la deuxième version est qu'une pression sur CTRL-' permet d'enlever le commentaire et une deuxième pression permet de le remettre.

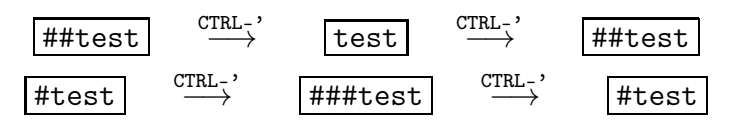

# <span id="page-5-0"></span>3 Les variables en informatique

Les variables sont les éléments clés d'un langage de programmation. On CONCOIT une variable comme un tiroir contenant une information. La valeur de la variable peut être appelée à changer. Pour se référer à la variable, on y donne un nom.

Les noms de variables obéissent aux règles usuelles suivantes.

- 1. Les noms de variables doivent commencer par une lettre ou éventuellement le caractère \_.
- 2. Il faut faire attention aux majuscules et aux minuscules. Par exemple X et x sont deux noms de variables différents (cette contrainte est générale à toute programmation HTML).

En langage JavaScript et en Python, une variable est automatiquement créée quand on lui assigne une valeur. Par exemple, la commande

nomVariable = valeurVariable

assigne la valeur valeurVariable dans le *tiroir* nommé nomVariable.

#### <span id="page-5-1"></span>3.1 L'assignation de variables en informatique

Attention, contrairement au symbole = en mathématique, dans un langage de programmation le symbole = ne doit se lire que dans un sens. Ci-dessus, il faut comprendre que le tiroir appelé nomVariable contient l'objet valeurVariable. Il faut bien faire la différence entre le tiroir (le nom de la variable) et son contenu (la valeur de la variable).

Ainsi, si dans le contenu, on retrouve le nom d'une variable, il faut penser qu'il s'agit du contenu de cette variable. Voici un exemple qui illustre bien ce phénomène.

$$
x = 5
$$
  

$$
x = x + 1
$$

La première ligne crée la variable x (si elle n'est pas déjà créée) et y assigne la valeur 5. Puis la deuxième ligne prend la valeur qui se trouve dans la variable x, y ajoute 1 et assigne le résultat dans la variable x. Voici l'image mentale de la deuxième ligne qu'il faut avoir :

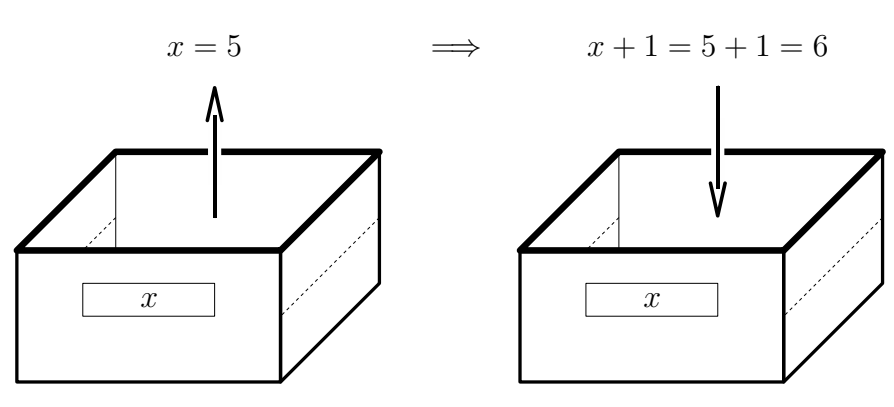

#### Remarque

Les assignations de variables se font dans la mémoire de l'ordinateur. À moins d'utiliser une commande d'impression (document.write en JavaScript ou print en Python), on ne voit pas les assignations se produire. En Python, il y a exception dans la fenêtre Python Interpreter, où la commande x permet d'afficher la valeur de x.

#### <span id="page-6-0"></span>3.2 Variables numériques

Il y a deux types de variables numériques en JavaScript et en Python : les entiers et les nombre à virgule flottante. En Python, il y a un troisième type : les entiers longs (qui peuvent être arbitrairement grands). Ces entiers longs seront gérés par JavaScript 2.0.

#### Fonctions de conversion

Les fonctions parseInt et parseFloat sont des fonctions JavaScript qui permettent de convertir une variable en un nombre entier ou à virgule flottante respectivement. Leurs équivalents Python sont int et float.

#### Rappels sur la division entière (ou euclidienne)

Lorsqu'on effectue la division entière de deux nombres entiers  $a$  et  $b$ , on obtient un reste r et un quotient q tels que  $a = q \cdot b + r$  et  $0 \le r < |b|$ .

Par exemple, la division de 7 par 2 donne un quotient de 3 et un reste de 1.

#### <span id="page-6-1"></span>3.2.1 Opérateurs mathématiques

Pour Python, il faut utiliser la commande import math afin d'accéder à toutes les commandes ci-dessous qui commencent par math. (en minuscule). Pour JavaScript, il suffit d'inscrire Math. (avec la majuscule) avant ces commandes.

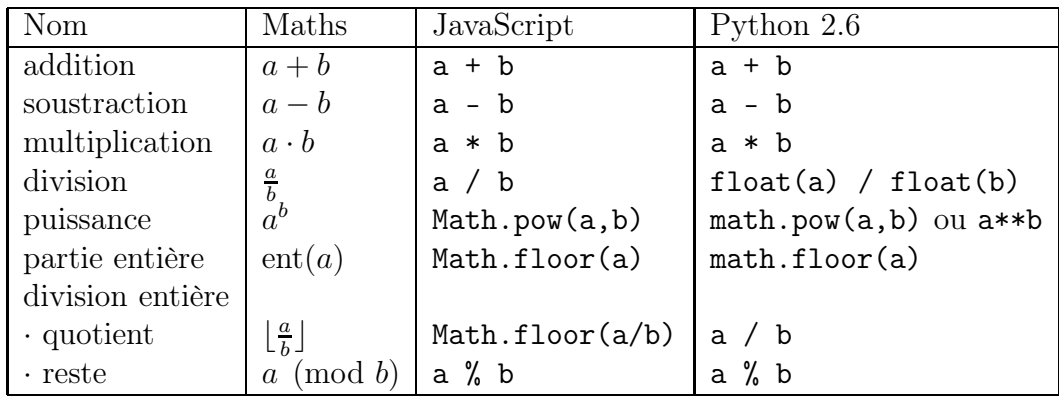

#### <span id="page-6-2"></span>3.2.2 Fonctions mathématiques

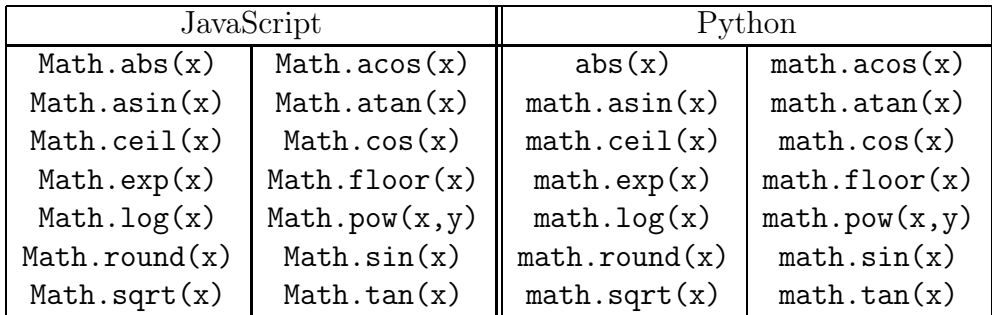

#### <span id="page-6-3"></span>3.2.3 Constantes mathématiques

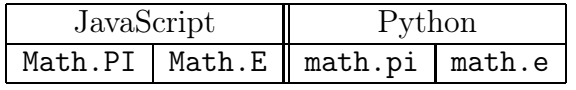

#### <span id="page-7-0"></span>3.3 Les chaînes de caractères

On peut assigner à une variable une chaîne de caractère. Il s'agit d'un texte entouré de guillemets (" ou ', sans mélange).

texte = "c'est génial  $\overline{!}$ " texte = 'c'est génial !'

En JavaScript, on doit utiliser le caractère spécial \ pour afficher des caractères qui prêtent à confusion  $\langle \cdot \rangle$  pour l'apostrophe et  $\setminus$  pour afficher  $\setminus$ .

#### <span id="page-7-1"></span>3.3.1 Concaténation de chaînes de caractères

L'opérateur + permet aussi de concaténer deux chaînes de caractères. Par exemple "bon"+"jour" donne "bonjour".

En JavaScript, remarquons que 21+" pommes" donne "21 pommes", car elle transforme le nombre 21 en chaîne de caractères.

Par contre en Python, une telle opération provoque une erreur. Il faut d'abord transformer le nombre 21 en chaîne de caractères à l'aide de la fonction str. La commande sera ainsi  $str(21) + "pommes".$ 

#### <span id="page-7-2"></span>3.3.2 Affichage des caractères accentués et spéciaux

En Python, il faut commencer le programme par la ligne suivante, afin que les caractères accentués et spéciaux soient bien reconnus.

```
# -*- coding: cp1252 -*-
```
#### <span id="page-7-3"></span>3.3.3 Les sauts à la lignes et les espaces

En JavaScript, on effectue un saut à la ligne en utilisant  $\text{Br }$  /> (ou  $\text{Br}$  qui n'est pas le dernier standard mais qui marche encore). En JavaScript, lorsqu'il y a plusieurs espaces à la suite, seul un espace est reporté (en fait cela provient du code HTML), mais les espaces insécables s'ajoutent en utilisant **knosp**; (ces deux commandes viennent en fait du langage HTML).

En Python, on effectue un saut à la ligne à l'affichage en utilisant \n. On peut effectuer un saut à la ligne dans le code en utilisant \. La commande \n\ permet de faire un saut de ligne à l'affichage et dans le code. En Python, les espaces dans les chaînes de caractères sont tous reportés à l'affichage.

En Python, le code suivant

```
Salut = "Ceci est une chaîne plutôt longue\n\
contenant plusieurs lignes \
de texte (Ceci fonctionne\n de la même façon en C/C++).\n\
    Notez que les blancs en début\n de ligne sont significatifs.\n"
print Salut
```
donne ceci à l'affichage

Ceci est une chaîne plutôt longue contenant plusieurs lignes de texte (Ceci fonctionne de la même façon en C/C++). Notez que les blancs en début de ligne sont significatifs.

#### <span id="page-8-0"></span>3.4 Les listes (aussi appelées tableaux)

On peut assigner à une variable une liste d'éléments. Il s'agit d'une énumération d'éléments séparés par une virgules et encadrée par des crochets.

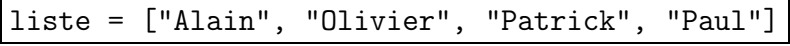

On peut afficher le premier élément de la liste à l'aide de la commande

```
document.write(liste[0]) | print liste[0]
```
Python permet de créer des listes de nombres grâce à la commande range. Voici trois exemples de tels listes.  $\sqrt{\text{listel} = \text{range}(1,15)}$ 

 $liste2 = range(20, 100, 10)$ liste3 =  $range(99, 70, -2)$ 

Voici les définitions équivalentes de ces listes qui s'arrêtent avant la deuxième borne.

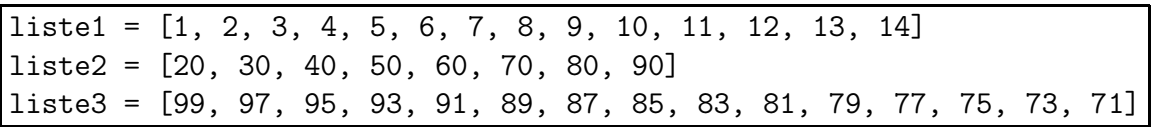

En JavaScript, il faut programmer soi-même la fonction range. En JavaScript, avant de modifier une liste, appelée liste, élément par élément (plutôt qu'avec les crochets), il faut taper la ligne liste =  $Array(n)$  où n est le nombre d'élément de la liste.

#### <span id="page-8-1"></span>3.5 Opérateurs de comparaison et variables booléennes

Un opérateur de comparaison associe à une proposition une valeur de vérité : (true pour vrai et false pour faux). Cette valeur de vérité peut être assignée à une variable, dite booléenne. L'opérateur de négation renverse les valeurs de vérité (vrai devient faux

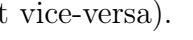

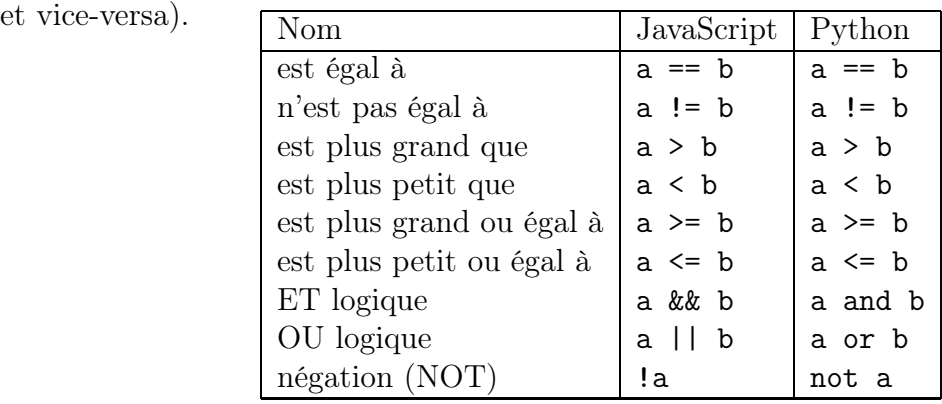

#### Le «ou exclusif»

En JavaScript le XOR (ou exclusif) paraît manquant, mais on peut utiliser ˆ qui livre 1 (au lieu de true, mais qui est considéré comme tel) ou 0 (au lieu de false, mais qui est considéré comme tel).

En Python, le XOR (ou exclusif) est donné par l'opérateur ^.

#### Cas particuliers

Pour JavaScript, le test  $2 == "2"$  donne vrai. Par contre  $2 == "2"$  donne faux. Pour Python, le test  $1 == 1.0$  donne vrai. Par contre 1 is 1.0 donne faux.

# <span id="page-9-0"></span>4 Les structures de contrôles

En programmation, on a besoin d'effectuer différentes actions selon l'état en cours de l'exécution du programme. Les structures de contrôles sont là pour résoudre ces difficultés.

### <span id="page-9-2"></span><span id="page-9-1"></span>4.1 La commande «si . . ., alors . . .»

#### 4.1.1 Version simple

si (condition) alors (bloc d'instructions).

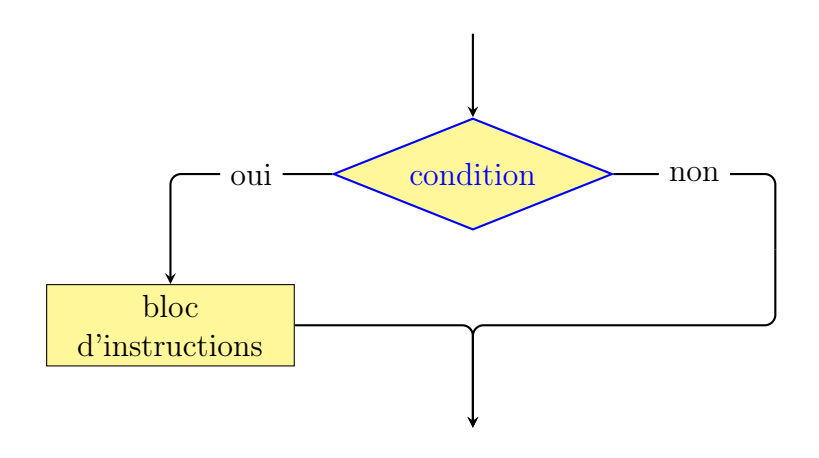

#### Code JavaScript

if (condition) //parenthèses obligatoires { //code qui sera exécuté si la condition est vraie //pas besoin d'indenter (décaler à droite), mais //les accolades sont nécessaires s'il y a //plusieurs lignes de code }

#### Code Python

if condition : ##double-points obligatoire ##code qui sera exécuté si la condition est vraie ##ce code doit être indenté (décalé à droite) ##dès que l'indentation stoppe, on sort du "if"

Exemple

```
x = 5if (x == 5){
    document.write("x vaut 5. ")
    document.write("Si, si ! ")
    }
document.write("Hors du if")
                                       x = 5if x == 5 :
                                           print "x vaut 5. "
                                           print "Si, si ! "
                                       print "Hors du if"
```
#### <span id="page-10-0"></span>4.1.2 Version usuelle

si (condition) alors (1<sup>er</sup> bloc d'instructions), sinon (2<sup>e</sup> bloc d'instructions).

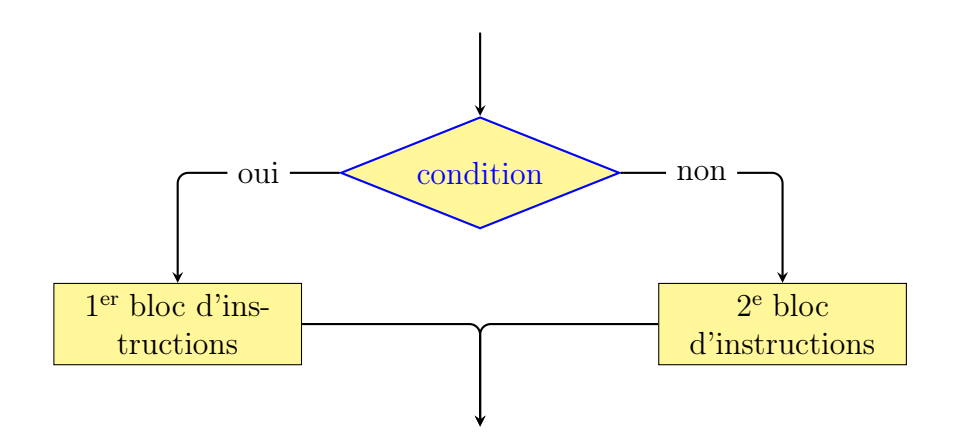

#### Code JavaScript

if (condition) //parenthèses obligatoires { //code qui sera exécuté si la condition est vraie } else { //code qui sera exécuté si la condition est fausse }

Code Python

if condition : ##double-points obligatoire ##code qui sera exécuté si la condition est vraie else : ##code qui sera exécuté si la condition est fausse

Exemple

```
x = 5if (x == 5){
    document.write("x vaut 5. ")
    }
else
    {
    document.write("x ne vaut pas 5. ")
    }
document.write("Hors du if")
```

```
x = \overline{5}if x == 5 :
    print "x vaut 5. "
else :
    print "x ne vaut pas 5. "
print "Hors du if"
```
#### <span id="page-11-0"></span>4.1.3 Version sophistiquée

Si  $(C1)$ , alors (1<sup>er</sup> bloc d'instructions), sinon si  $(C2)$ , alors (2<sup>e</sup> bloc d'instructions), sinon (3<sup>e</sup> bloc d'instructions). On peut bien sûr ajouter d'autres conditions «sinon si», ce qui ne change pas le schéma (à part prolonger sur la droite).

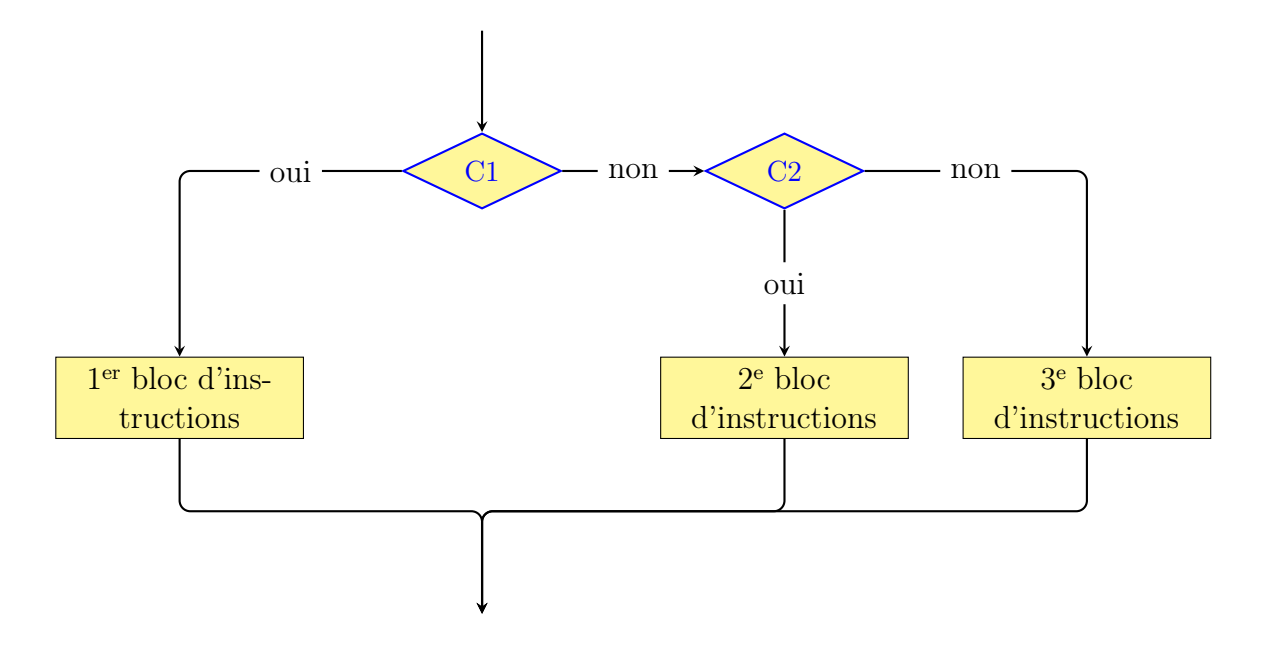

#### Code JavaScript

```
if (condition1)
    {
    //code qui sera exécuté si la condition1 est vraie
    }
else if (condition2)
    {
   //code qui sera exécuté si la condition1 est fausse
   //et si la condition2 est vraie
    }
else
    {
    //code qui sera exécuté lorsque toutes les conditions
    //précédentes sont fausses
    }
```
#### Code Python

```
if condition1 :
   ##code qui sera exécuté si la condition1 est vraie
elif condition2 :
    ##code qui sera exécuté si la condition1 est fausse
    ##et si la condition2 est vraie
else :
    ##code qui sera exécuté lorsque toutes les conditions
    ##précédentes sont fausses
```
Exemple en JavaScript

```
x = \overline{5}if (x == 5){
    document.write("x vaut 5. ")
    }
else if (x == 6){
    document.write("x vaut 6. ")
    }
else
    {
    document.write("x ne vaut ni 5, ni 6. ")
    }
document.write("Hors du if")
```
Exemple en Python

```
x = 5if x == 5 :
   print "x vaut 5. "
elif x == 6 :
    print "x vaut 6. "
else :
    print "x ne vaut ni 5, ni 6."
print "Hors du if"
```
### <span id="page-13-0"></span>4.2 Les boucles

Les boucles servent à exécuter plusieurs instructions un certains nombres de fois, prédéfini ou pas.

#### <span id="page-13-1"></span>4.2.1 La commande while

While signifie *tant que*. Ainsi la commande suivante exécute le code tant que la condition est vraie. Si au départ, la condition est fausse, alors le code n'est pas exécuté.

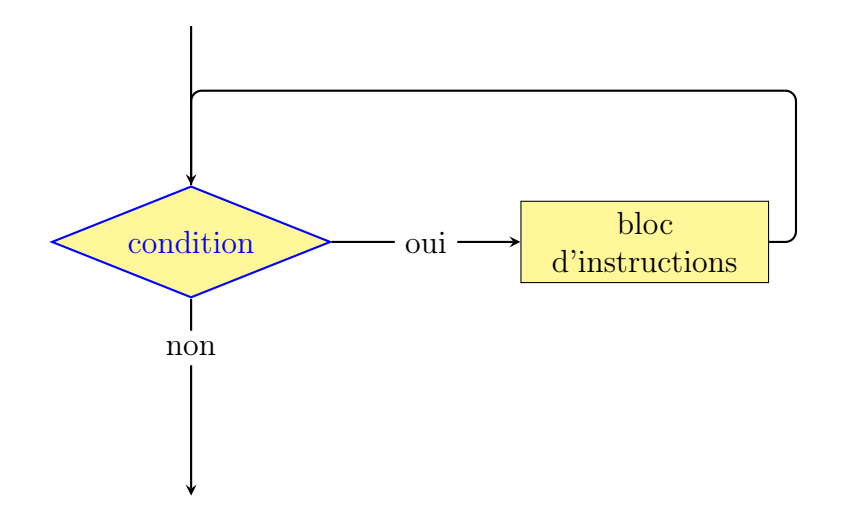

Code JavaScript

```
while (condition) // parentheses obligatoires
   {
   //code qui sera exécuté tant que la condition est vraie
   }
```
Code Python

while condition :  $\#$ #double-points obligatoire ##code qui sera exécuté tant que la condition est vraie ##ce code doit être indenté (décalé à droite) ##dès que l'indentation stoppe, on sort du "while"

#### Exemple

Dans cet exemple, on construit la somme des nombres de 1 à 10, 10 non compris.

```
somme = 0k = 1while (k < 10){
   somme = somme + kk = k + 1}
document.write("la somme vaut " + somme)
                                          somme = 0k = 1while k < 10:
                                              somme = somme + kk = k + 1print "la somme vaut", somme
```
#### <span id="page-14-0"></span>4.2.2 La commande for

For signifie pour. Cette commande dépend d'une variable que l'on initialise au début de la commande. Ensuite, tant qu'une certaine condition est vraie, on exécute le code, puis la variable subit une incrémentation.

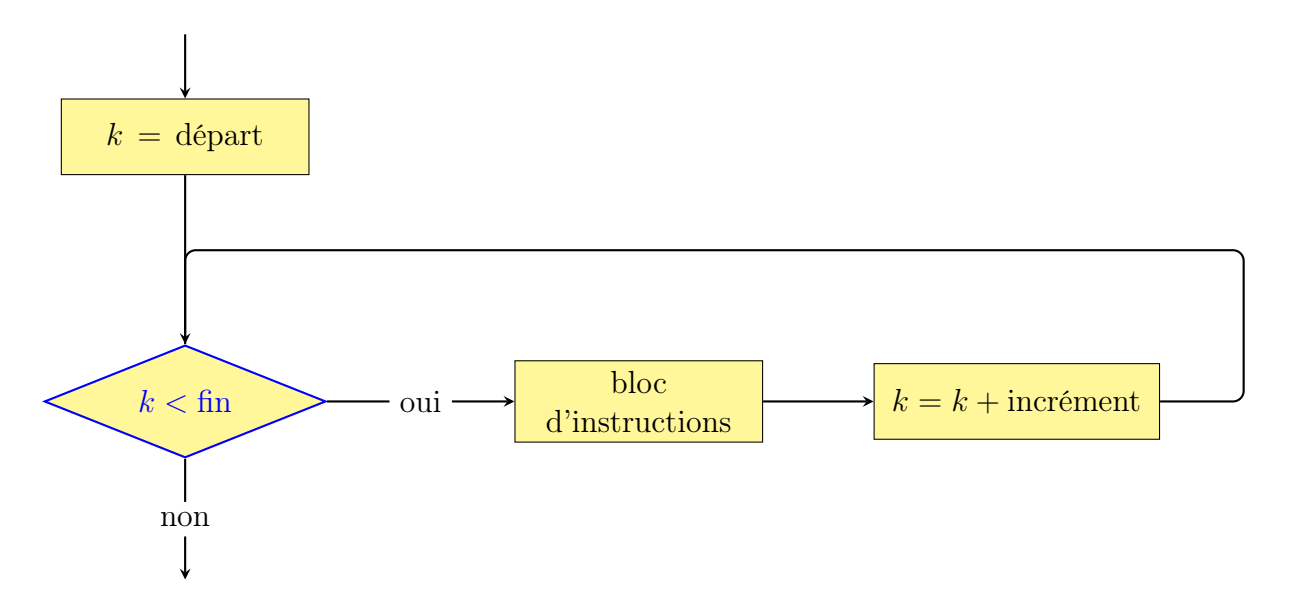

#### Code JavaScript

```
// dans cette boucle for, la variable utilisée s'appellera k
for (k = valeur de départ; k < valeur de fin; k = k + incrémentation)
   {
   //code qui sera exécuté tant que
   //la variable k n'a pas atteint la valeur de fin
   //la valeur de k peut être utilisée dans ce code
   //à chaque passage, la valeur de k augmente de l'incrément
   };
```
Code Python

## dans cette boucle for, la variable utilisée s'appellera k for k in range(valeur de départ, valeur de fin, incrémentation) : ##le code indenté sera exécuté tant que ##la variable k n'a pas atteint la valeur de fin ##la valeur de k peut être utilisée dans ce code ##à chaque passage, la valeur de k augmente de l'incrément

#### Exemple

Voici une autre façon de construire la somme des nombres de 1 à 10, 10 non compris.

```
somme = 0for (k = 1; k < 10; k = k + 1){
    somme = somme + k}
document.write("la somme vaut " + somme)
```

```
somme = 0for k in range(1, 10, 1) :
    somme = somme + kprint "la somme vaut", somme
```
# <span id="page-15-0"></span>5 Les fonctions

Une fonction est un morceau de code, éventuellement dépendant de certaines variables, qui peut être exécutée directement à l'aide de son nom. Cela permet

- 1. de ne pas retaper plusieurs fois des bouts de code qui seraient très semblables ;
- 2. de décomposer clairement le programme principal en plusieurs parties.

Les fonctions peuvent être mises à disposition d'autres programmes, voire même d'autres programmeurs. Leur nom doit commencer par une lettre, aucune lettre accentuée ou caractère spécial n'est permis, sauf « $\,$  ».

#### Code JavaScript

```
function nomDeLaFonction(argument1, argument2, ...)
    {
    //lignes de code
   return sortie //commande optionnelle :
                  //le contenu de la variable sortie
                   //peut directement être utilisé
   }
```
#### Code Python

```
def nomDeLaFonction(argument1, argument2, ...) :
   ##lignes de code qui doivent être indentées
   return sortie ##commande optionnelle :
                  ##le contenu de la variable sortie
                  ##peut directement être utilisé
```
Si la fonction est sans argument, elle doit tout de même comporter des parenthèses.

### Un premier exemple

Voici une fonction qui qui renvoie le triple du nombre passé en argument.

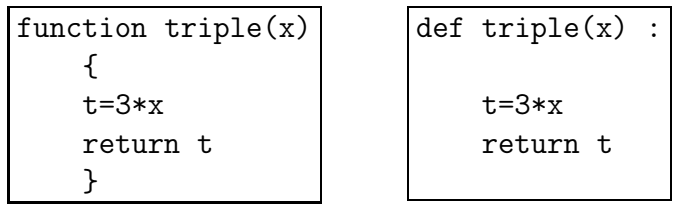

Dans le code ci-dessus, la variable t est une variable locale : elle est créée durant l'exécution de la fonction et détruite dès que la fonction a fini son exécution.

Voici deux utilisations de la fonction triple si x est une variable à laquelle une valeur est déjà assignée :

- 1. resultat = triple(x) va stocker le triple du contenu de la variable x dans la variable resultat.
- 2.  $\boxed{\text{document.write(triple(x))}}$  (en JavaScript) ou  $\boxed{\text{print triple(x)}}$  (en Python) va imprimer le triple du contenu de la variable x à l'écran.

#### Un deuxième exemple

Voici une fonction sans argument qui affiche un message d'alerte.

```
function danger()
    {
    document.write("fonction danger exécutée")
    }
def danger() :
   print "fonction danger exécutée"
```
On constate que les parenthèses doivent être présentes, même s'il n'y a pas d'argument à l'intérieur.

La seule manière d'utiliser cette fonction est d'y faire appel directement afin d'afficher le message à l'écran.

danger() va imprimer le message "fonction danger exécutée" à l'écran.

# <span id="page-16-0"></span>6 Importation de fonctions ou modules externes

On peut mettre les scripts dans un fichier à part de la manière suivante. L'avantage de cette manière de procéder est que le script peut être utilisé dans plusieurs scripts de manière simple et efficace. Cela simplifie la lecture des scripts et cela permet aussi de ne modifier qu'un seul fichier dans le cas où le code est amélioré !

#### Code JavaScript

Le fichier original est un fichier HTML. Les scripts sont stockés directement en Java-Script à part : cela permet d'éviter de se farcir les balises HTML chaque fois qu'on programme en JavaScript.

Voici le fichier externe.js :

Voici le code HTML :

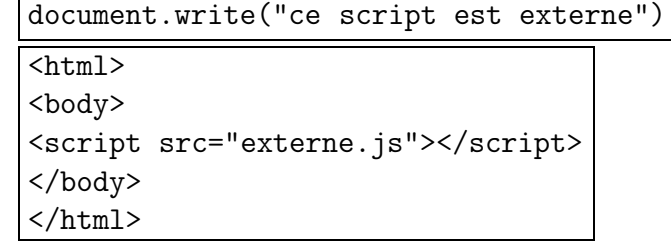

#### Code Python

Pour dire à Python d'utiliser le code se trouvant dans le fichiers externe.py, il suffit d'insérer la ligne suivante au début du programme principal

from externe import

# <span id="page-17-0"></span>7 Interaction avec l'utilisateur

Un programme requiert bien souvent une information de la part de l'utilisateur. Le code suivant (JavaScript à gauche et Python à droite) pose une question à l'utilisateur. La réponse à cette question sera stockée comme une chaîne de caractères dans la variable reponse.

 $r = \text{prompt}("question")$   $r = \text{response} = \text{raw}("phrase")$ 

Si on désire transformer la réponse en un entier, on utilise les commandes

 $parseInt(reponse)$  (en JavaScript) et  $int(reponse)$  (en Python).

Si on désire transformer la réponse en un nombre à virgule flottante, on utilise les commandes

 $parseFloat(repose)$  (en JavaScript) et float(reponse) (en Python).

Exemple

```
texte1 = prompt("entrer un 1er nombre")
texte2 = prompt("entrer un 2ème nombre")
// si on additionne les textes, on les mets bout à bout.
document.write("concaténation : ")
document.write( texte1 + texte2 )
// saut à la ligne
document.write("<br />")
// si on additionne les textes transformés en nombres
// à virgule flottante, alors on additionne les deux nombres.
// Ne fonctionne que si texte1 et texte2 sont des nombres
document.write("addition : ")
document.write( parseFloat(texte1) + parseFloat(texte2) )
```

```
text 1 = raw_input("enter un 1er nombre") ##sans accents
texte2 = raw_input("enter un 2eme nombre") ##sans accents
## si on additionne les textes, on les mets bout à bout.
print "concaténation : "
print texte1 + texte2
## saut à la ligne
print "\n"
## si on additionne les textes transformés en nombres
## à virgule flottante, alors on additionne les deux nombres.
## Ne fonctionne que si texte1 et texte2 sont des nombres
print "addition : "
print float(texte1) + float(texte2)
```
# <span id="page-18-0"></span>8 Comment trouver une erreur dans le code JavaScript

Selon les explorateurs Internet, il se peut qu'en cas d'erreur dans le code JavaScript, la page HTML ne soit simplement pas affichée (ou que partiellement). Voici un script externe qui peut s'avérer très utile pour traquer une majorité d'erreurs au cas où l'explorateur resterait muet.

```
// onerror est une commande qui permet de récupérer les erreurs
onerror=messageErreur
function messageErreur(msg,url,line)
{
txt = "Il y a une erreur sur cette page :\n\times n' //la commande \n\times ntxt = txt + "Erreur: " + msg + "\n\frac{\nu}{\nu} //permet d'effectuer
txt = txt + "URL: " + url + "\n\frac{n}{n}" //un saut de ligne
txt = txt + "Ligne: " + line + "\n\alpha" //dans la fenêtre de
                                                 //dialogue
alert(txt)
return true // afin de dire à l'explorateur qu'on gère l'erreur
}
```
Il est conseillé d'enregistrer ce script dans un fichier msgerreur.js que l'on peut appeler par la ligne de code HTML suivante (à insérer avant tout script dans une page HTML) :

```
<script src="msgerreur.js"></script>
```
# <span id="page-18-1"></span>9 Comment récupérer une erreur en Python

Alors qu'en JavaScript, les commandes parseInt et parseFloat ne créent pas d'erreurs fatales lorsqu'on essaie de transformer du texte qui n'est pas un nombre en un nombre (en fait elles renvoient NaN, qui signifie not a number (pas un nombre)), leurs équivalents en Python déclarent une erreur et stoppent l'exécution du programme.

Afin d'éviter ce soucis, on utilise les commandes try et except dont l'utilisation est éclaircie ci-dessous.

```
texte = raw_input("entrer un nombre")
try :
   nombre = float(texte)
except :
   print "la conversion a échouée"
else :
   print "la conversion a réussie"
```